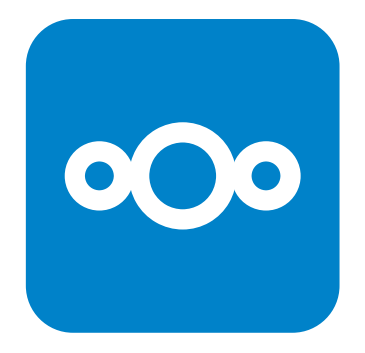

# **Nextcloud**

Un nuage pour partager les fichiers de votre association et travailler collaborativement

Atelier proposé par **MedicationTime**

Avec le soutien de

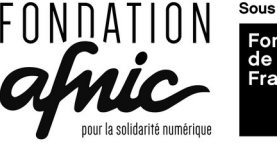

## Nextcloud c'est quoi ?

- Nextcloud est un logiciel permettant de **stocker sur un serveur des contenus** (fichiers, dossiers, documents, vidéos, ...) et de **les partager facilement** avec d'autres personnes.
- Nextcloud permet de faciliter le **travail collaboratif** : suite bureautique en ligne, partage d'agenda, partage de carnet d'adresse, etc...

## Nextcloud c'est quoi ?

- Ce logiciel peut aussi bien être hébergé dans un datacenter que dans votre salon !
- Par rapport à un Google drive, Nextcloud permet de :
	- **Re-localiser l'hébergement des fichiers** de son asso et de reprendre du pouvoir sur le dimensionnement de son hébergement,
	- **Mieux maîtriser qui a accès aux données** de l'association (et de ses adhérent⋅es).

### Connection à votre nextcloud

- La manière principale d'**accéder à votre espace nextcloud est d'utiliser votre navigateur web** et de suivre le lien fourni et de saisir les identifiants qui vous ont été fourni.
- Sur votre ordinateur il est également possible d'utiliser **un client nextcloud pour synchroniser un dossier local** avec un dossier en ligne. Les fichiers déposés dans ce dossier local seront automatiquement copiés en ligne.
- Il existe également une application nextcloud pour android.

## Connection à votre nextcloud

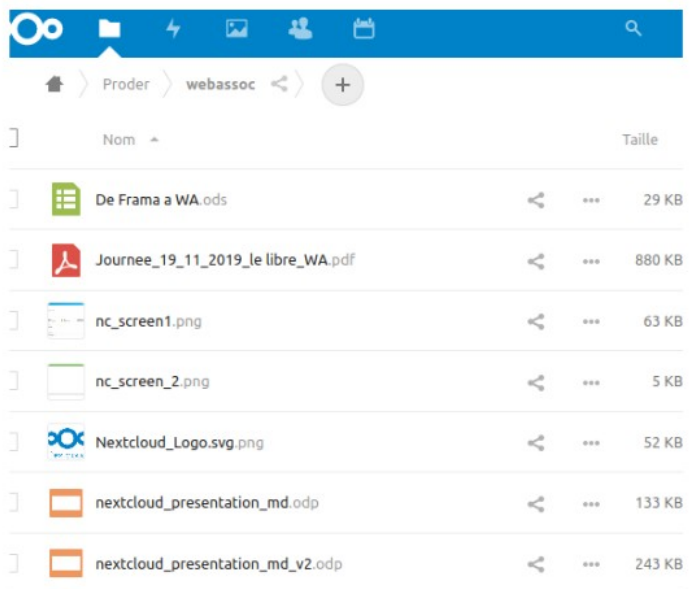

Sur internet, depuis mon navigateur

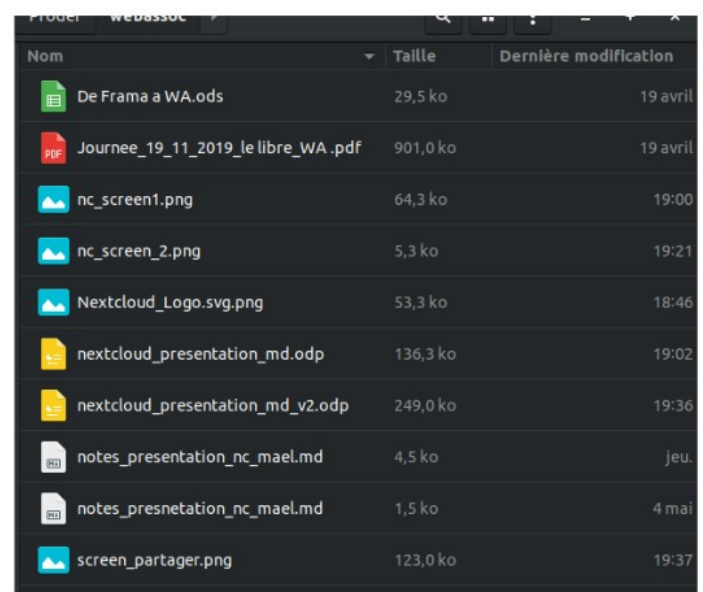

En local, sur mon PC

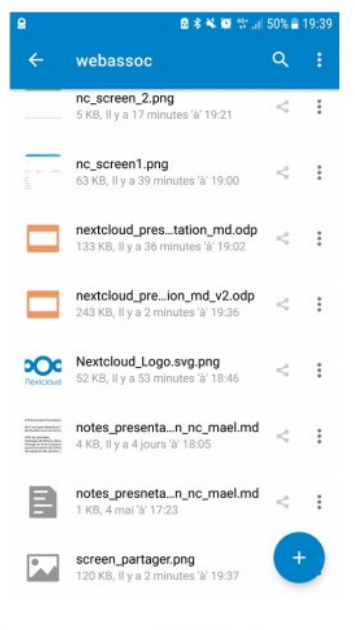

Sur mon téléphone

#### Première connection

- À votre première connection, nextcloud vous propose un diaporama d'accueil (une croix est disponible en haut à droite pour le fermer).
- Vous pouvez accéder aux paramètres (infos personnelles, réglages, apparence, etc) de votre nuage en cliquant sur l'icône ronde colorée portant vos initiales dans le coin supérieur droit de la page. Les paramètres sont accessibles dans le menu qui apparaît. C'est aussi ici que vous pourrez vous déconnecter de nextcloud.

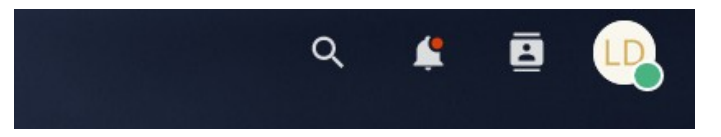

#### Première connection

• Les applications disponibles (fichiers, agenda, contacts, etc) sont accessibles via des icônes dans la barre horizontale supérieure.

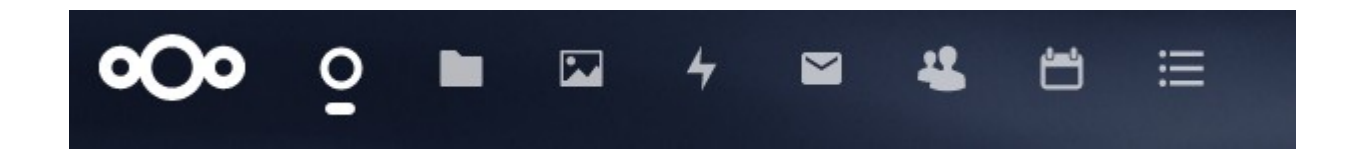

#### Fichiers et dossiers

- L'application Fichiers vous permet d'ajouter des fichiers ou créer des dossiers en ligne.
- Les fichiers et dossiers déjà existants apparaîssent dans la partie centrale de la page.

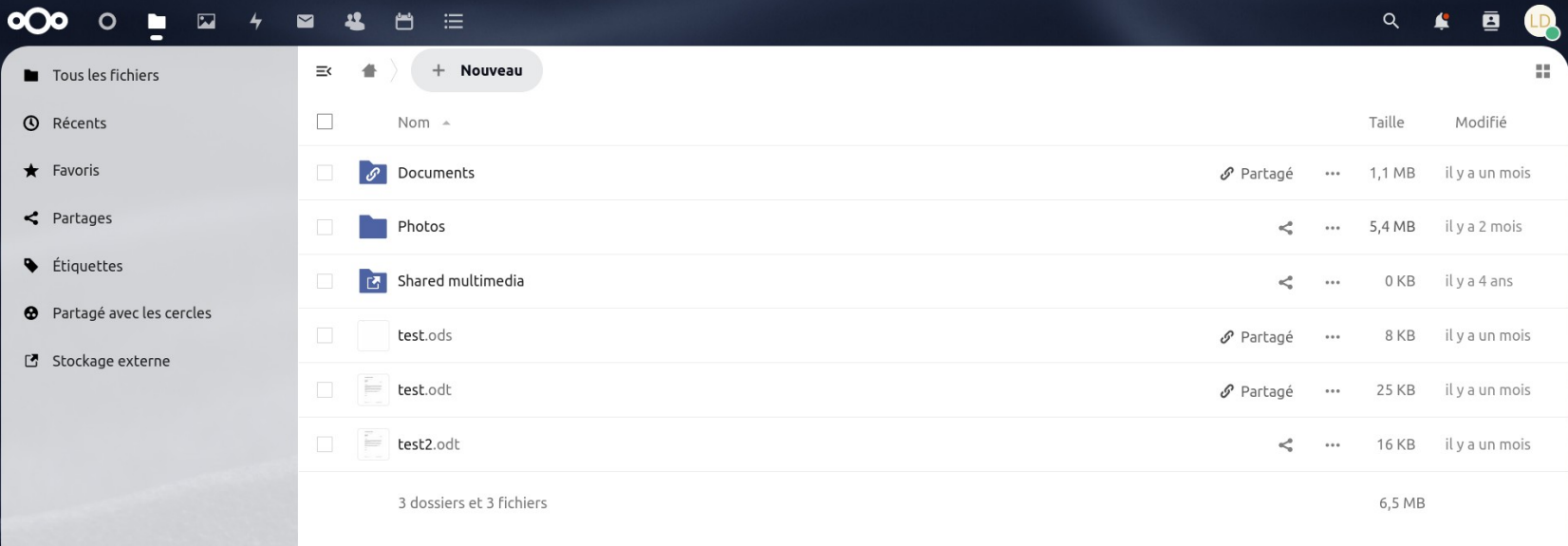

#### Fichiers et dossiers

 $+$  Nouveau

- Pour téléverser des fichiers, créer de nouveaux document, créer de nouveaux dossiers, cliquez sur l'icône
- Un menu apparait vous permettant de créer plusieurs type de documents.

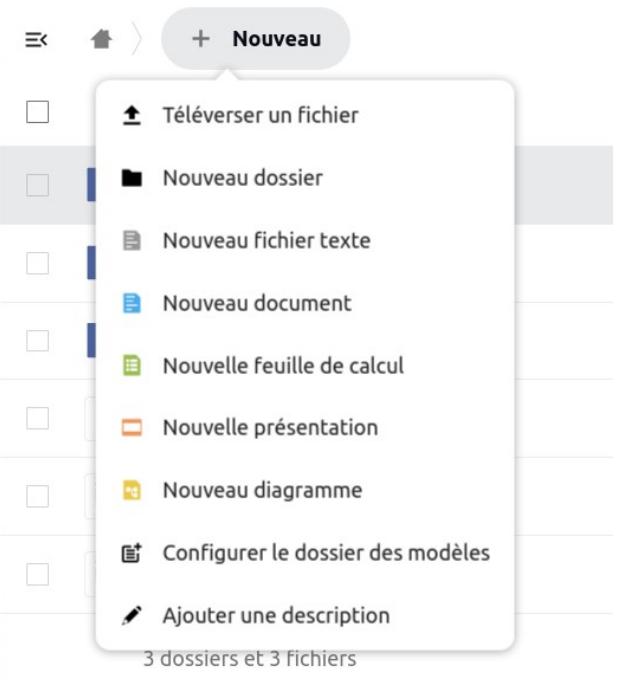

#### Traitement de texte en ligne

- Vous pouvez créer et éditer en ligne des documents texte de type writer (word), calc (excel), diaporama en cliquant sur + Nouveau puis en renseignant le nom voulu.
- Le document s'ouvre alors dans une interface en ligne ressemblant à LibreOffice.
- Le document s'enregistre automatiquement à intervalle régulier (vous pouvez déclencher l'enregistrement via la coche en haut à gauche de la fenêtre)
- une croix est disponible en haut à droite pour fermer le document.

#### Traitement de texte en ligne

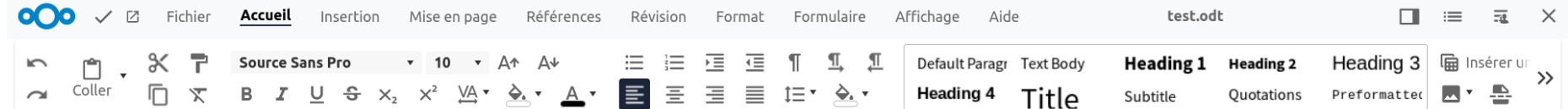

#### Your company name or logo

Your name  $\cdot$  Street name 123  $\cdot$  12345 City name

**Recipient name** Street name 123

12345 City name Country

12. Dez 2023

Dear Recipient,

Lorem ipsum dolor sit amet, consectetur adipiscing elit. Nullam malesuada sapien vel turpis ullamcorper, eu blandit lacus auctor. Praesent non pharetra libero, Nullam scelerisque turpis et tellus ultrices auctor. Integer eget lacus quis metus sagittis cursus. Ut interdum pharetra ligula, et posuere mi dictum a.

Curabitur eget eros nec orci volutpat sollicitudin quis sed lorem. Vestibulum interdum fermentum odio sit amet semper. Etiam consectetur eros eu eros aliquam elementum. Nulla auctor, est quis vestibulum cursus, velit mauris euismod leo, nec consequat mauris tortor eget mauris.

#### Partage de fichiers et dossiers

- Vous pouvez partager fichiers et dossiers en cliquant sur l'icône de partage  $\leq$  sur la même ligne que le document ou dossier voulu.
- Le panneau qui s'ouvre vous donne accès au lien de partage. Vous pourrez également configurer finement les options de partage dans ce panneau.

### Partage de fichiers et dossiers

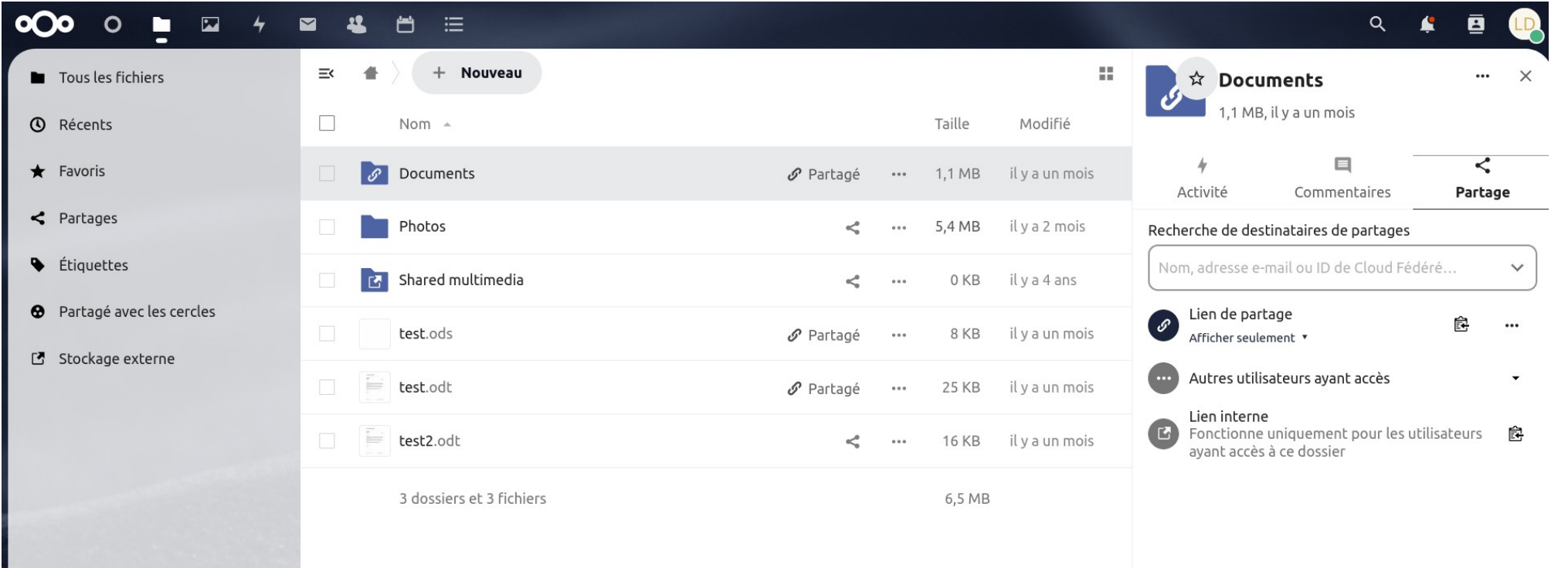

## Agenda

- **· L'application Agenda** permet de créer plusieurs calendriers. Ces calendriers peuvent être rendu visibles ou invisibles selon les besoins.
- Ces agendas peuvent être partagé publiquement via un simple lien, ou inséré dans un site web (dans ce cas de figure, ils ne seront pas modifiables).
- Chaques agendas peut être synchronisés avec un ordinateur (via thunderbird) ou un smartphone (app DavDroid).

## Agenda

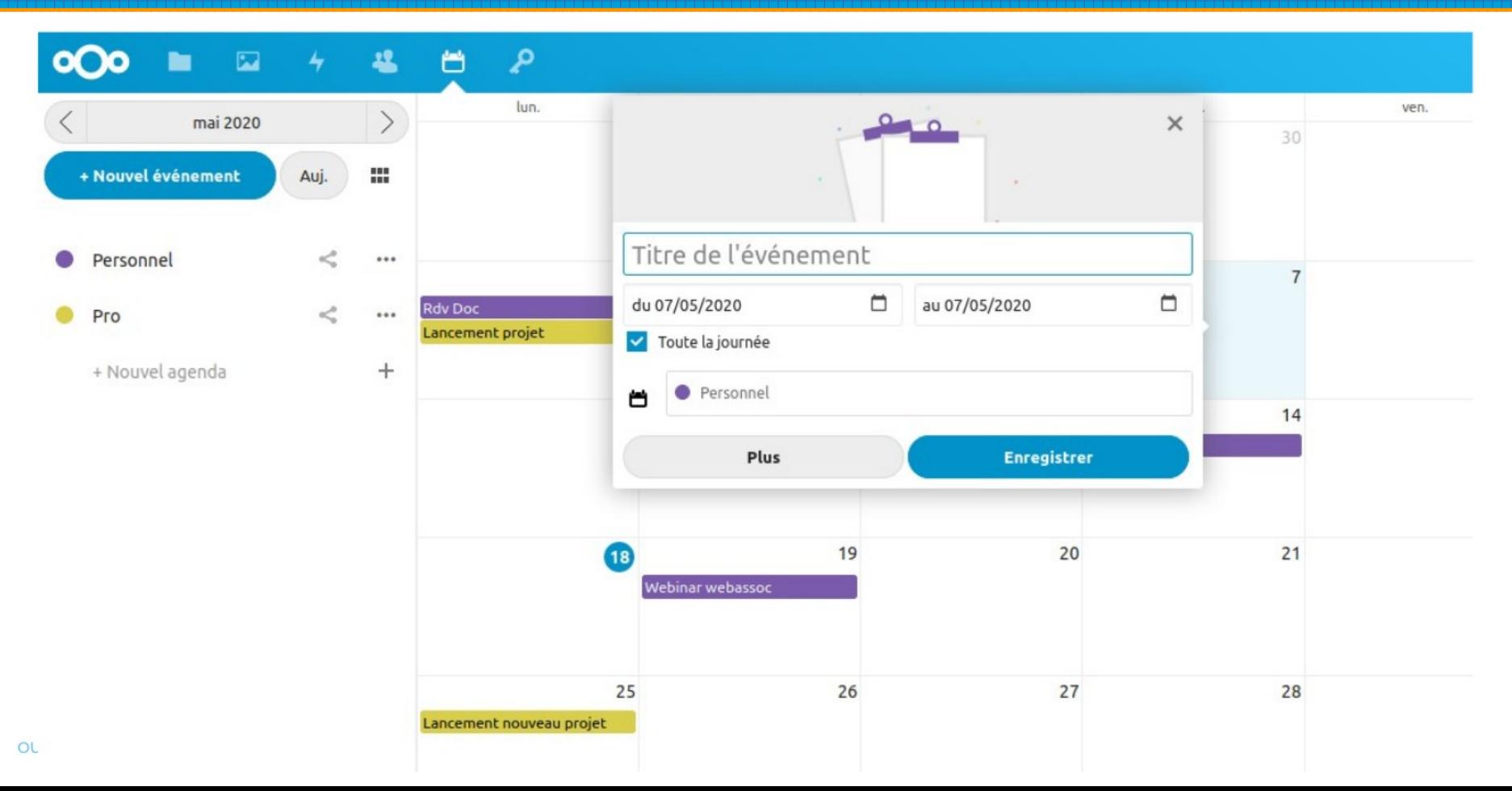

#### Carnet de contacts (adresses)

- L'application **Contacts** permet d'enregistrer sur votre instance nextcloud des adresses mail, numéros de téléphones,etc…
- Vous pourrez importer un carnet d'adresse depuis un autre logiciel (format Vfcard).
- Vous pourrez créer des groupes de contact.

#### Carnet de contacts (adresses)

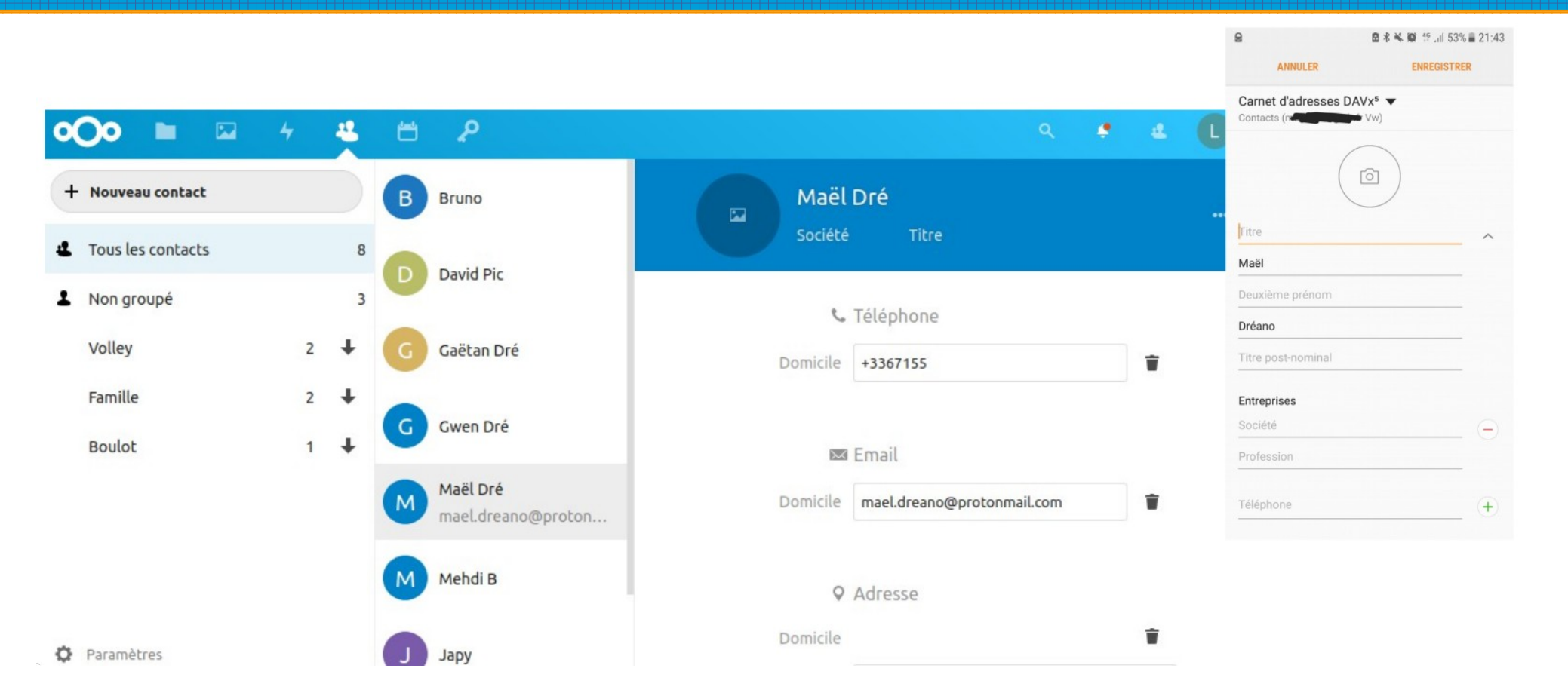

#### Webmail

- Via l'application Mail, vous pouvez synchroniser votre boîte mail dans nextcloud.
- Vous pourrez alors lire et envoyer des mails.
- Si des groupes de contacts ont été définis dans le carnet d'adresse, vous pourrez envoyer un mail à l'ensemble des adresses du groupe en saisissant seulement son nom.
- Vous pourrez héberger sur l'instance nextcloud les pièces-jointes de vos mails.

#### Formulaires

- L'application **Formulaires** permet de créer des formulaires, des sondages.
- Ces formulaires peuvent être constitué de différents éléments : cases à cocher, boutons radio, champs de saisi, etc...
- Vous pouvez partager ces formulaires via un simple lien ( à envoyer par mail par exemple).
- Vous pourrez voir les résultats du formulaire dans l'interface nextcloud.

#### D'autres applications

- Un magasin d'application est intégré dans Nextcloud pour permettre d'étendre les fonctionnalités de votre instance selon vos besoins (installation d'application via l'administrateur⋅rices).
	- Pass : gestion des mots de passe,
	- Tasks : Liste de tâches
	- Kanban : Gestion de projets
	- Discuter : Talk, etc...
- https://apps.nextcloud.com/

#### Ressources

- https://docs.nextcloud.com/server/latest/user\_manual/fr/
- <https://documentation.coopaname.coop/>
- https://www.webassoc.org/wp-content/uploads/2020/05/ Webassoc Presentation Nextcloud MaelDreano.pdf

#### MERCI DE VOTRE ATTENTION !!!

#### **Association MedicationTime**

https://medicationtime.org/ [contact@medicationtime.org](mailto:contact@medicationtime.org)

Supports des ateliers disponibles sur https://trashuniverse.org/

Atelier soutenu par la

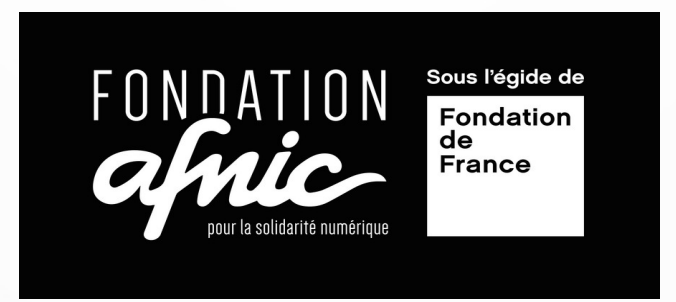